# **MyCareNet : Documents médico-administratifs** MC45 – Envoi d'une notification de soins techniques spécifiques

## **Scénario d'envoi**

- $\downarrow$  Je dois envoyer une notification de soins techniques spécifiques :
	- o Mise en place et/ou surveillance des perfusions (intraveineuses ou sous-cutanées)
	- o Administration et/ou surveillance de l'alimentation parentérale

#### **Remarques**

o La notification de soins techniques spécifiques ne peut pas être envoyée à l'avance.

*Exemple : La notification démarre le 15/08. Je dois envoyer la notification (via MyCareNet) à partir du 15/08.*

o La règle des 10 jours est valable pour la notification de soins techniques spécifiques.

*Exemple : La notification démarre le 15/08. Je peux envoyer la notification (via MyCareNet) entre le 15/08 et le 24/08.*

- o La notification de soins techniques spécifiques est valable maximum 3 mois.
- o Le plan de soins doit être conservé dans le dossier infirmier.

#### **Procédure d'envoi**

- o Vérifier l'assurabilité du patient : Patient > Historique > Bouton "MyCareNet"
- o Envoi de la notification de soins techniques spécifiques :
	- Patient > Formulaires > Plans de soins > Bouton "Nouveau"
	- Compléter le document
	- Cliquer sur le bouton "Enregistrer"
	- Cliquer sur le bouton "Imprimer" pour visualiser et vérifier le document puis cliquer sur "Fermer"
	- Cliquer sur le bouton "Envoi MyCareNet" et confirmer l'envoi (+ code PIN)

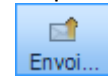

o Relever la boîte aux lettres MyCareNet et vérifier que l'on ait bien reçu l'accusé de réception (430001) : MyCareNet > Boîte aux lettres

# **MyCareNet : Documents médico-administratifs** MC43 – Gestion des messages (soins techniques spécifiques)

## **Message 430001**

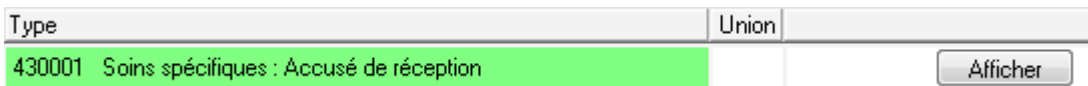

#### o **Message automatique**

Le système vous notifie que la notification de soins techniques spécifiques a correctement été envoyée.

Lorsque vous envoyez une notification de soins techniques spécifiques, après quelques secondes, ce message est déposé dans votre boite aux lettres MyCareNet.

#### o **Réaction de votre part**

Ne rien faire mais consultez régulièrement votre boite aux lettres MyCareNet jusqu'à l'obtention du message d'acception (891000).

### **Message 891000**

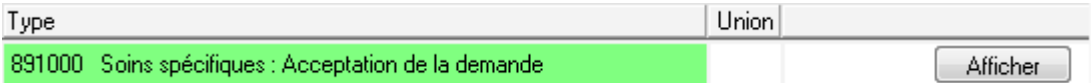

#### o **Décision du médecin conseil**

Votre notification de soins techniques spécifiques a été acceptée.

#### o **Réaction de votre part**

Ne rien faire.

Soft33 enregistre automatiquement dans la notification de soins techniques spécifiques le numéro de référence de la mutuelle.

### **Message 430000**

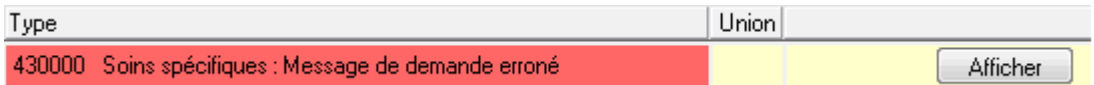

#### o **Message automatique**

la notification de soins techniques spécifiques est erronée et n'est donc pas acceptée.

#### o **Réaction de votre part**

- Cliquer sur le bouton "Afficher"
- Pour obtenir le motif du refus, cliquez sur le code erreur (si il existe).

*Exemple : Patient non affilié, …*

Contacter la mutuelle et ensuite renvoyer la notification de soins techniques spécifiques corrigée.